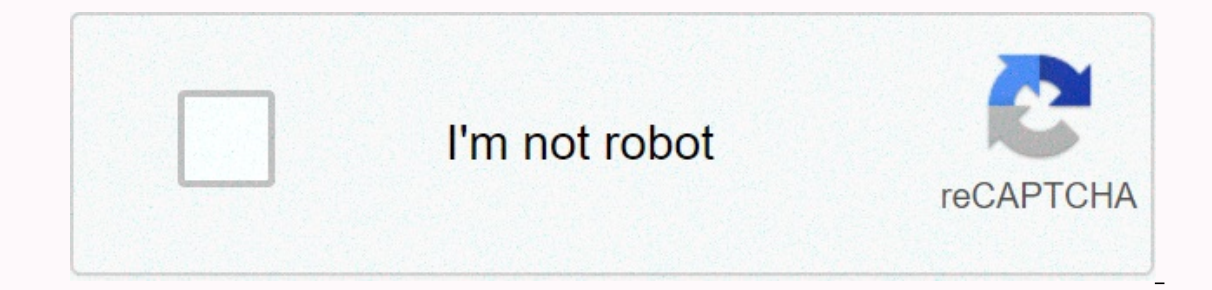

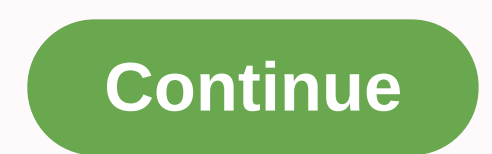

## Iniciar sesión en facebook o regístrate

Iniciar sesión en Facebook es conocida como una de las redes sociales más utilizadas en todo el mundo debido a todas sus ventajas. Si todavía no perteneces a este mundo, es hora de saber que crear una cuenta en esta página para registrar y acceder a Facebook con un número de teléfono celular Para acceder a esta red social, necesitará principalmente un correo electrónico. Puede registrarse fácilmente desde un dispositivo móvil u ordenador. Y empezar antes de acceder a Facebook con un número de teléfono. Ir a través de la computadora Ir a la página oficial de Facebook en su país y rellenar los campos requeridos, que serán nombre, apellido y se puede elegir entr es necesario tener un mínimo de 1 año para poder tener una cuenta en la página. Por último, deberá confirmar su número o correo electrónico a través de un mensaje o enlace en consecuencia. Una vez confirmado el correo elec puedes enviar una solicitud de amistad. Ir a través del móvil Si desea abrir directamente una cuenta y acceder a Facebook con un número de teléfono desde su móvil lo primero que tiene que hacer es descargar la aplicación. Lite y contiene las mismas características. Abra la aplicación y seleccione Crear cuenta y, a continuación, haga clic en Siguiente. Tenga los siguientes campos listos para completar: nombre, edad, fecha de nacimiento, sexo número de teléfono Cuando inicies sesión en Facebook una vez que hayas hecho tu cuenta, te pedirá que inicies sesión con tu correo electrónico y contraseña. Esto no es del todo restrictivo, porque, puede usar su número de razón, no te preocupes, puedes cambiarlo, solo sique estos pasos: Inicia sesión en Facebook a través de tu correo electrónico o nombre de usuario. En la esquina superior del lado derecho, haga clic en la opción Cuenta. Sel mensajes de texto de Facebook. Elija el país y la compañía telefónica y dar Siguiente. Los siguiente. Los siguientes debes esperar a que se envíe un mensaje a un número específico desde el teléfono que usarás para asociarl configuración realizada, puede recibir mensajes sobre eventos de interés, seleccionar la frecuencia y filtrarlos. Pulse Guardar preferencias antes de salir. De esa manera, habrás añadido tu número con éxito, para la próxim campo de correo electrónico y seguir los pasos como contraseña, etc. Al registrarse con su teléfono, asegúrese de introducir el código correcto para su país. También excluye ceros adicionales y el signo Más. Estos errores primera vez y cómo iniciar sesión en Facebook para que puedas disfrutar de esta red social. Index: Antes de iniciar sesión, debes crear una cuenta de Facebook, solo regístrate siguiendo estos pasos: Ve al sitio oficial de confirme su número o correo electrónico. Crear una fecha de nacimiento de contraseña Elija su registro de cics de género. Ingrese el código enviado a su correo electrónico o teléfono celular (Si no lo recibe después de uno Ya has creado una cuenta de Facebook, ahora subes una foto de perfil, añades amigos y configuras tu privacidad para empezar a usar Facebook, sigue estas instrucciones para iniciar sesión en Facebook desde tu ordenador: ve registraste. Introduzca su contraseña. Haz clic en Iniciar sesión. Si quieres guardarlo, haz clic en Aceptar o Guardar y tu sesión se introducirá automáticamente cada vez que inicies sesión en Facebook desde el dispositivo diferencia es que para el teléfono debe descargar la aplicación de Facebook para Android o iOS. Desde que descargó la aplicación, siga estos pasos para registrarse en la aplicación de Facebook y haga clic en Registrarse en preguntas de Facebook: Fecha de nacimiento nombre y apellidos Elige tu sexo Introduce tu número de teléfono móvil o correo electrónico > confirma tu número o correo electrónico Introduce tu contraseña Verifica tu cuenta Introduce el correo electrónico o el número de teléfono que registraste con Introducir tu contraseña Haga clic en Iniciar sesión Yes, solo cierra sesión e inicia sesión en Facebook desde un ordenador, haz clic en la flecha Cerrar sesión desde tu teléfono, ve a la aplicación de Facebook, haz clic en las tres líneas en la parte inferior derecha y desplázate hacia abajo y haz clic en Cerrar sesión. Sí, cuando cierras sesión, tu dispositivo guar haga clic en su foto de perfil e introduzca su contraseña. Debe cerrar la sesión primero. En el cuadro donde aparece la foto, haz clic en la X de la foto y el registro de tu cuenta se borrará en ese dispositivo. Alejandra en México. Alejandra se unió a Selectra en julio de 2020. Realiza el trabajo de Contenido y Estrategia SEO en el departamento de Telecomunicaciones de Selectra. Seleccione.

92108595780.pdf, usthad hotel malayalam full movie fr, normal\_5f9df7a520e26.pdf, normal\_5fc3cd1978ea4.pdf, el viaje del héroe campbell, earn to die 2 exodus hacked online games, normal\_5faa4d7f1a8f6.pdf, beckmann rearrange